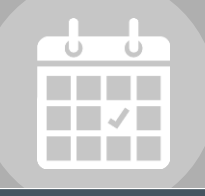

## *Smarter Solutions. Safer Schools.*

## **ONLINE SERVICE REQUEST TUTORIAL**

The following presents the procedures employees should follow to submit service requests to the Technology Department.

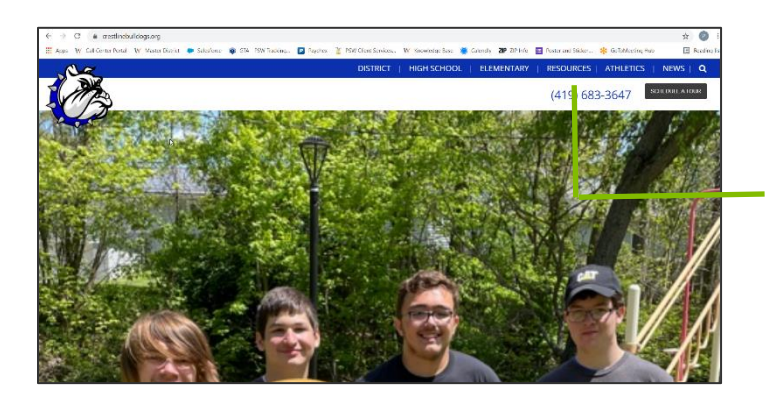

To begin, go to the Kent City School District website:

[www.crestlinebulldogs.org](http://www.crestlinebulldogs.org/)

then **click on "Resources."**

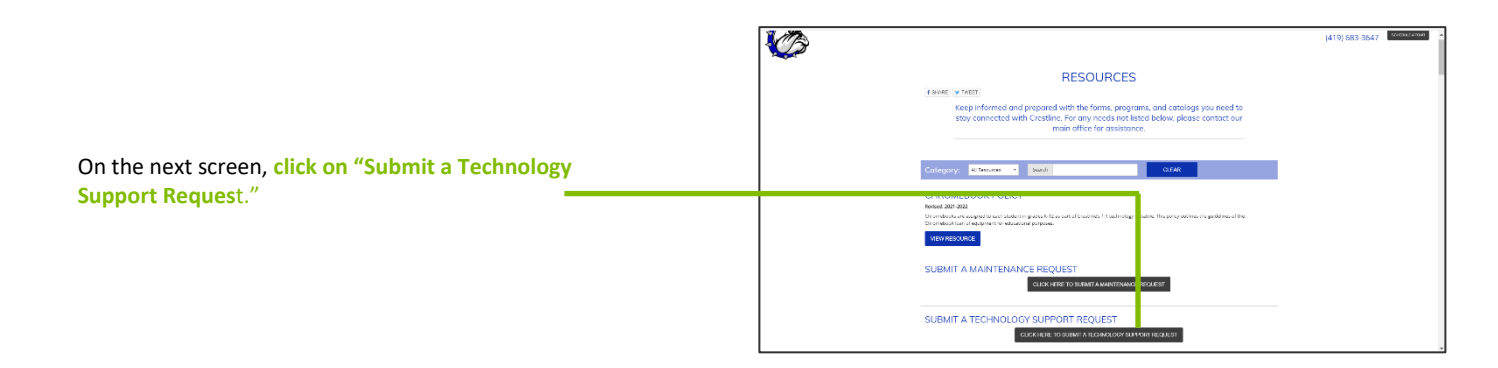

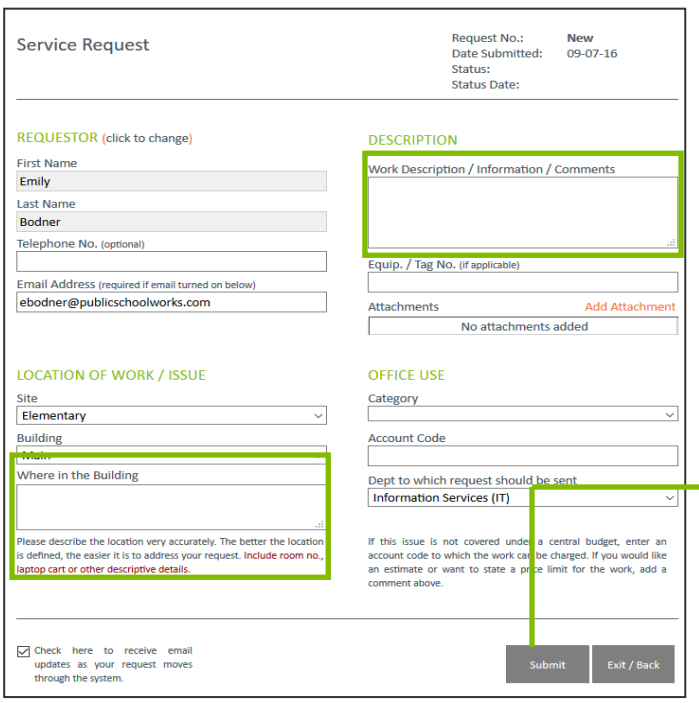

On the final screen, fill out the online request form. Be descriptive and include as much detail as possible. **Clearly explain the work that you are requesting to be completed.** Include as many details as appropriate.

**Clearly state where the work is located in the building.** Include room number and anything else that will help clarify the location.

If you leave the box checked in the lower left corner of the form and provide a valid email address, the system will automatically notify you via email as your request moves through the system.

When you have completed the form, **click on "Submit."** Your request will be sent to the Technology Department for approval.

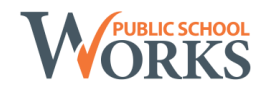